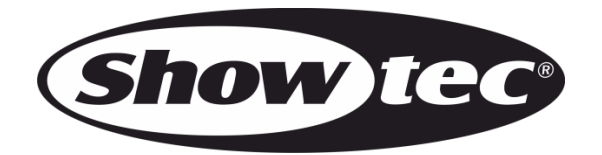

## **MANUALE**

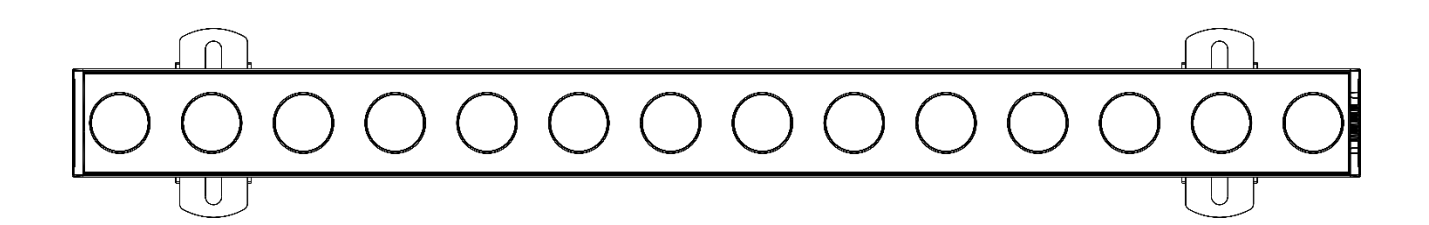

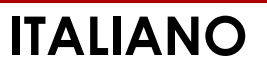

# **Candela Pix 100 V1**

### Sommario

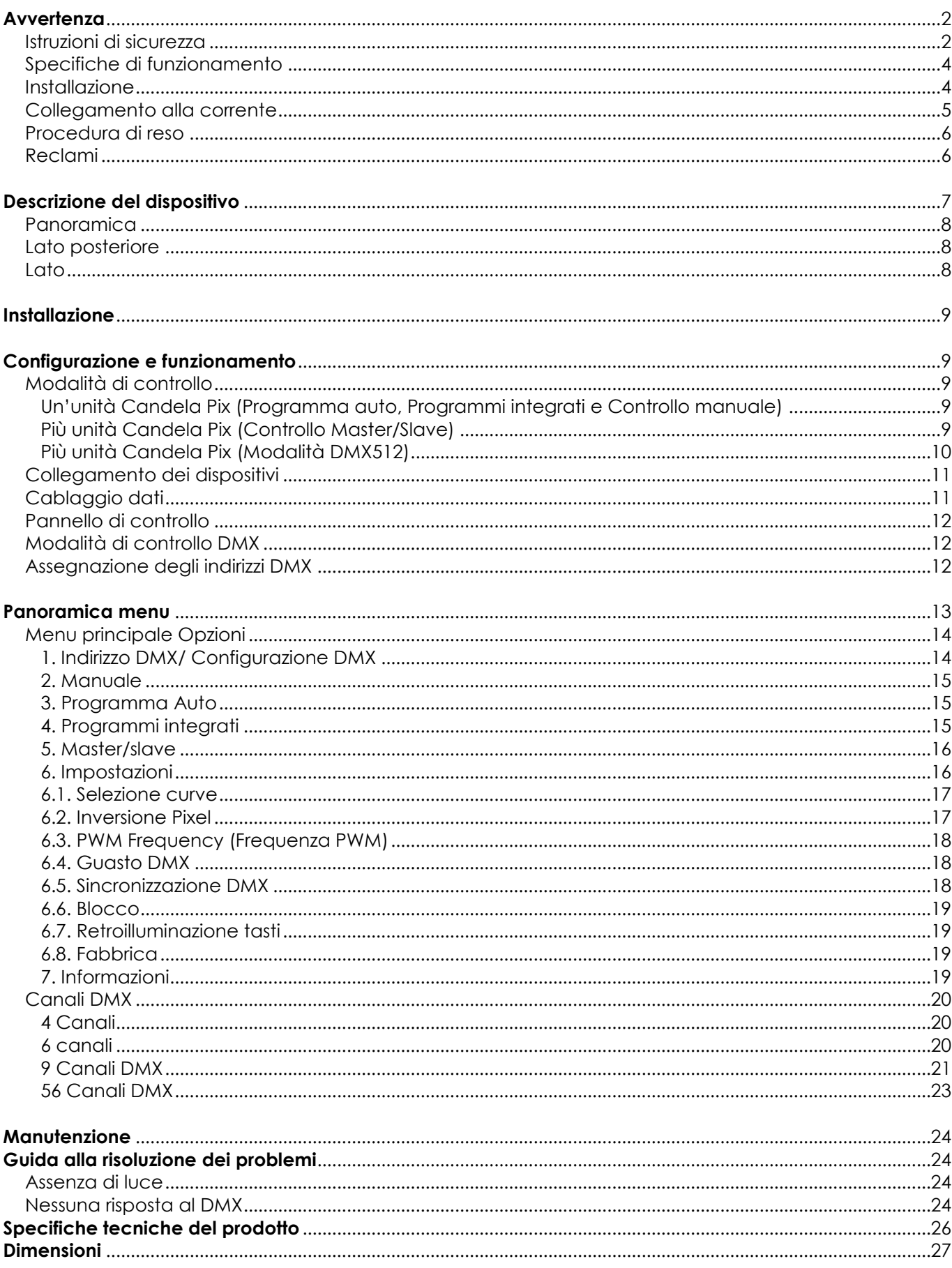

### <span id="page-2-0"></span>**Avvertenza**

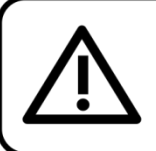

Per la vostra sicurezza vi invitiamo a leggere con attentione il presente manuale prima di iniziare le operazioni di configurazione!

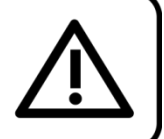

### **Istruzioni per il disimballaggio**

Al momento della ricezione del prodotto, aprire con delicatezza la confezione e verificarne i contenuti al fine di accertarsi che tutte le componenti siano presenti e che siano state ricevute in buone condizioni. Nel caso in cui alcune componenti risultino danneggiate in seguito al trasporto o ancora nel caso in cui la confezione riporti segni di trattamento non corretto invitiamo a comunicarlo immediatamente al rivenditore e a conservare i materiali dell'imballaggio. Mettere da parte lo scatolone e i materiali dell'imballaggio. Nel caso in cui un dispositivo debba essere reso alla fabbrica, è importante che lo stesso venga restituito nella propria confezione e con l'imballaggio originale.

### **La confezione contiene:**

- Showtec Candela Pix 100
- 2 staffe e viti
- Quick lock
- Cavo di alimentazione PowerCON True 1, lunghezza: 1,5m
- Manuale dell'utente

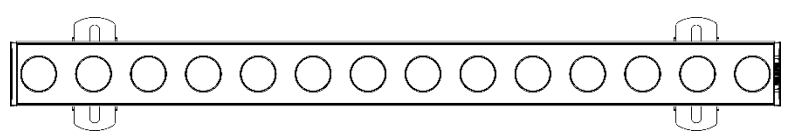

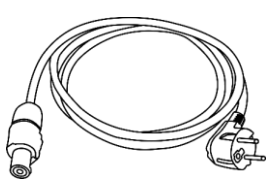

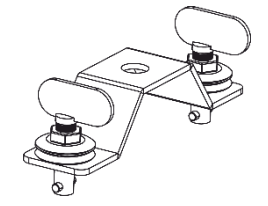

### **Durata di vita prevista dei LED**

I LED perdono gradualmente di luminosità nel corso del tempo. Il CALORE è il fattore dominante che porta all'accelerazione di questo declino. Data la loro vicinanza, i LED raggiungono temperature di funzionamento più elevate rispetto a condizioni d'uso ideali o singole. Ecco perché quando tutti i LED colorati vengono usati al massimo dell'intensità, la durata di vita dei LED viene significativamente ridotta. Se la priorità sta nell'aumentare la durata di vita, vi invitiamo a cercare di favorire temperature di funzionamento più basse. Ciò potrebbe comprendere nello specifico condizioni climatiche-ambientali oltre che la riduzione dell'intensità complessiva di proiezione.

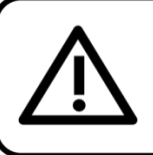

### **ATTENZIONE!**

Tenere questo dispositivo lontano da pioggia e umidità! Scollegare il cavo di alimentazione prima di aprire l'alloggiamento!

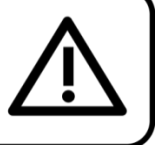

### <span id="page-2-1"></span>**Istruzioni di sicurezza**

Ogni persona coinvolta nel processo di installazione, funzionamento e manutenzione del dispositivo deve:

- essere qualificata
- attenersi alle istruzioni del presente manuale

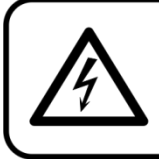

ATTENZIONE! Prestare attenzione in fase di utilizzo. Le tensioni pericolose possono provocare pericolose scosse elettriche quando vengono toccati i cavi!

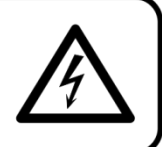

Show

Prima di avviare la configurazione iniziale, verificare che non vi siano danni causati dal trasporto. Qualora si siano verificati danni in fase di trasporto, rivolgersi al rivenditore e non usare il dispositivo. Al fine di mantenere condizioni perfette e di garantire un funzionamento sicuro, l'utente dovrà assolutamente attenersi alle istruzioni di sicurezza e agli avvertimenti indicati nel presente manuale.

Ci teniamo a sottolineare che i danni causati dalle modifiche apportate manualmente al dispositivo non sono coperti dalla garanzia. Questo dispositivo non contiene componenti riutilizzabili dall'utente. Per gli interventi di manutenzione invitiamo a rivolgersi unicamente a personale qualificato.

### **IMPORTANTE:**

Il produttore non accetterà alcuna responsabilità per eventuali danni causati dalla mancata osservanza del presente manuale o da modifiche non autorizzate apportate al dispositivo.

- Evitare che il cavo di alimentazione entri in contatto con altri cavi! Maneggiare il cavo di alimentazione e tutti i cavi di corrente prestando particolare attenzione!
- Non modificare, piegare, sottoporre a sforzo meccanico, mettere pressione, tirare o riscaldare mai il cavo di alimentazione.
- Non tirare mai l'inserto del cavo o la parte femmina nel dispositivo. Il dispositivo deve sempre disporre di un quantitativo sufficiente di cavo libero. In caso contrario il cavo sarà danneggiato, il che a sua volta può causare gravi danni.
- Non rimuovere mai etichette informative o etichette di avvertenza dall'unità.
- Non usare mai nessun tipo di oggetto per coprire il contatto di terra.
- Non sollevare mai il dispositivo tenendolo per la testa del proiettore, dato che ciò potrebbe comprometterne il comparto meccanico. Tenere sempre il dispositivo per le maniglie di trasporto.
- Non posizionare mai nessun tipo di materiale sui LED o sull'obiettivo.
- Non guardare mai direttamente la sorgente luminosa.
- Non lasciare mai i cavi allentati.
- Non usare mai il dispositivo durante i temporali. In caso di temporali, scollegare immediatamente il dispositivo.
- Mai lasciare i vari componenti dell'imballaggio (sacchetti di plastica, polistirene, chiodi, ecc.) alla portata dei bambini, in quanto possono costituire un pericolo.
- Non inserire oggetti nelle prese di ventilazione.
- Non aprire il dispositivo e non modificarlo.
- Non collegare questo dispositivo a un pacco dimmer.
- Non accendere e spegnere il dispositivo in rapida sequenza; ciò potrebbe ridurne la durata di vita.
- Mentre il dispositivo è in funzione, non toccare l'alloggiamento (si surriscalda in fase di utilizzo). Lasciar raffreddare il dispositivo per almeno 5 minuti prima di spostarlo.
- Non scuotere il dispositivo. Evitare di esercitare una pressione elevata in fase di installazione o utilizzo del dispositivo.
- Servirsi del dispositivo unicamente dopo aver verificato che l'alloggiamento sia saldamente chiuso e che tutte le viti siano serrate correttamente.
- Usare il dispositivo solo dopo aver acquisito familiarità con le sue funzioni.
- Evitare le fiamme e non posizionare il dispositivo vicino a liquidi o gas infiammabili.
- Tenere sempre chiuso l'alloggiamento in fase di funzionamento.
- Lasciare sempre uno spazio libero di almeno 50 cm intorno all'unità al fine di garantirne la corretta ventilazione.
- Scollegare sempre la spina dalla presa di corrente quando il dispositivo non è in uso o prima di procedere alle operazioni di pulizia! Afferrare il cavo di alimentazione solo tenendolo dalla presa. Non estrarre mai la spina tirando il cavo di alimentazione.
- Verificare che il dispositivo non sia esposto a calore estremo, umidità o polvere.
- Verificare che la tensione disponibile non sia superiore a quella indicata sul pannello posteriore.
- Verificare che il cavo di alimentazione non venga mai strozzato o danneggiato. Verificare, a cadenze periodiche, il dispositivo e il cavo di alimentazione.
- Verificare che la sezione delle prolunghe e dei cavi di alimentazione sia sufficiente rispetto al consumo energetico previsto del dispositivo.
- Qualora l'obiettivo o la lente siano palesemente danneggiati, sarà necessario provvedere alla sostituzione al fine di evitare un danneggiamento delle funzioni a causa di rotture o graffi profondi.
- Nel caso in cui il cavo esterno fosse danneggiato, dovrà essere sostituito da un tecnico qualificato.

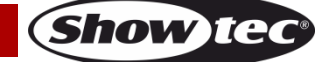

- Nel caso in cui il dispositivo cada o venga urtato, scollegare immediatamente l'alimentazione. Rivolgersi a un tecnico qualificato per richiedere un'ispezione di sicurezza prima di continuare a usare il dispositivo.
- Nel caso in cui il dispositivo sia stato esposto a grandi fluttuazioni di temperatura (ad esempio dopo il trasporto), attendere prima di accenderlo. L'aumento dell'acqua di condensa potrebbe danneggiare il dispositivo. Lasciare spento il dispositivo fino a che non raggiunge la temperatura ambiente.
- Nel caso in cui il dispositivo Showtec non funzioni correttamente, smettere immediatamente di usarlo. Imballare l'unità in modo sicuro (di preferenza con l'imballaggio originale), e farla pervenire al proprio rivenditore Showtec per un intervento di assistenza.
- Il dispositivo va usato unicamente da persone adulte. Il dispositivo deve essere installato fuori dalla portata dei bambini. Non lasciare mai l'unità in funzione senza che la stessa sia sorvegliata.
- Non cercare in alcun caso di bypassare l'interruttore termostatico o i fusibili.
- In caso di sostituzione servirsi unicamente di fusibili dello stesso tipo e amperaggio.
- L'utente è responsabile del corretto posizionamento e funzionamento del dispositivo. Il produttore non accetterà alcuna responsabilità per danni causati da un cattivo uso o da un'installazione scorretta del dispositivo.
- Questo dispositivo rientra nella classe di protezione I. Sarà quindi necessario collegare il conduttore giallo/verde alla terra.
- Le riparazioni, l'assistenza e i collegamenti elettrici sono operazioni che vanno eseguite unicamente da un tecnico qualificato.
- GARANZIA: un anno dalla data d'acquisto.

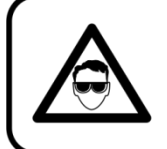

### **ATTENZIONE! LESIONI AGLI OCCHI!!!** Evitare di guardare direttamente la sorgente luminos (in particolare per le persone affette da epilessia!!!)

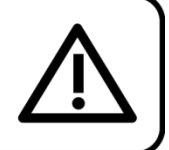

### <span id="page-4-0"></span>**Specifiche di funzionamento**

- Questo dispositivo non è stato progettato per un uso permanente. Delle regolari pause di funzionamento contribuiranno a garantire una lunga durata di vita del dispositivo senza difetti.
- La distanza minima fra l'uscita della luce e la superficie illuminata deve essere superiore a 1 metro.
- Per eliminare l'usura e migliorare la durata di vita del dispositivo, nei periodi di non utilizzo consigliamo di scollegare completamente dalla sorgente di alimentazione tramite interruttore, oppure di togliere la spina.
- $\bullet$  La temperatura ambiente massima t<sub>a</sub> = 40°C non deve mai essere superata.
- L'umidità relativa non deve superare il 50% con una temperatura ambiente di 40°C.
- Nel caso in cui il dispositivo venga usato in altri modi rispetto a quelli descritti nel presente manuale, potrebbe subire danni invalidando così la garanzia.
- Qualsiasi altro uso potrebbe portare a pericoli quali ad esempio cortocircuiti, ustioni, scosse elettriche, incidenti, ecc.

Rischiate di mettere in pericolo la vostra sicurezza e quella di altre persone!

### <span id="page-4-1"></span>**Installazione**

*Consultare le linee guida europee e nazionali relativamente all'installazione, fissaggio su traliccio e altre tematiche a livello di sicurezza.*

### *Non cercare di installare il prodotto da soli!*

*Rivolgersi sempre a un rivenditore autorizzato per eseguire l'installazione!*

#### **Procedura:**

- Nel caso in cui il dispositivo venga appeso al soffitto o a delle travi, sarà necessario fare ricorso a tralicci professionali.
- Servirsi di un morsetto per installare il dispositivo, e la relativa staffa di montaggio, al traliccio.
- Il dispositivo non dovrà mai essere fissato in modo lasco.
- L'installazione dovrà sempre essere messa in stato di sicurezza con gli appositi dispositivi, quali ad

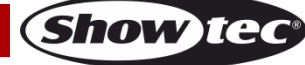

esempio reti di sicurezza o cavi di sicurezza.

In fase di installazione, smontaggio o manutenzione del dispositivo, verificare sempre che l'area sottostante sia bloccata. Evitare che delle persone sostino nell'area interessata.

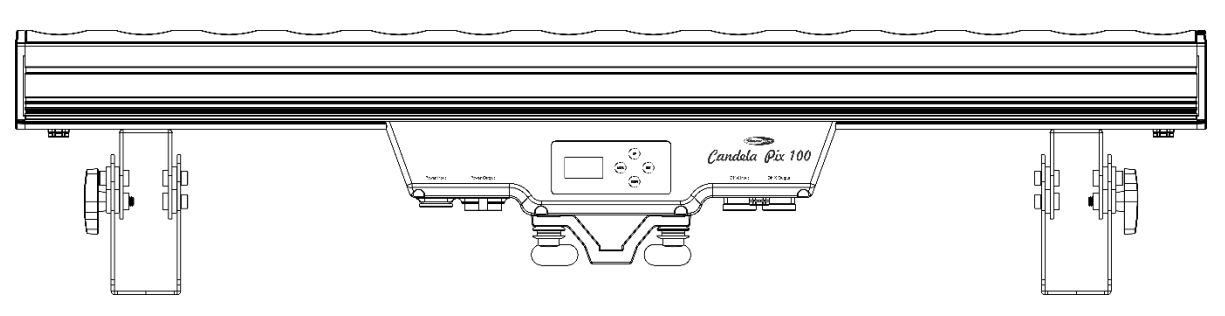

Il dispositivo Candela Pix 100 può essere posizionato su palchi piani o installato su qualsiasi tipo di americana servendosi di un apposito morsetto.

Un'errata installazione potrebbe provocare gravi lesioni e/o danni a persone e oggetti!

### <span id="page-5-0"></span>**Collegamento alla corrente**

Collegare il dispositivo alla presa di corrente servendosi del cavo di alimentazione. Controllare sempre che il cavo del colore giusto sia collegato nella presa giusta.

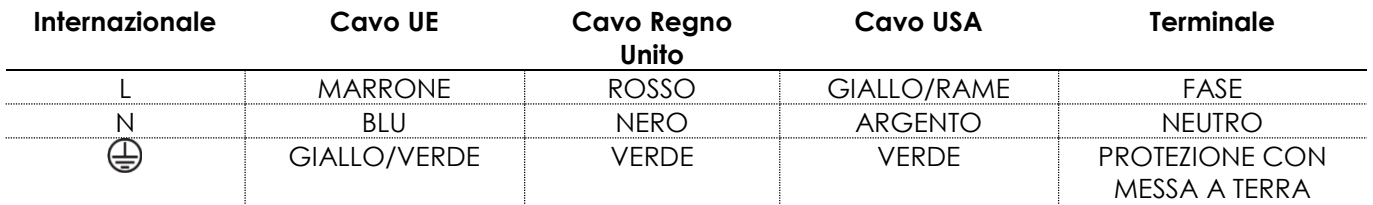

*Verificare che il dispositivo sia sempre correttamente collegato alla terra!*

*Un'errata installazione potrebbe provocare gravi danni e/o danni a oggetti!*

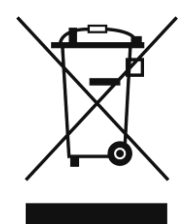

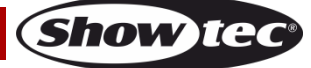

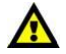

<span id="page-6-0"></span>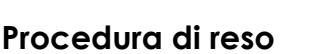

La merce resa deve essere inviata tramite spedizione prepagata nell'imballaggio originale; non verranno emessi ticket di riferimento.

Sulla confezione deve essere chiaramente indicato un Numero RMA (Return Authorization Number, Numero di Autorizzazione Reso). I prodotti resi senza un numero RMA verranno respinti. Highlite non accetterà i beni resi e non si assume alcuna responsabilità. Contattare telefonicamente Highlite al numero 0031-455667723 o inviare un'e-mail all'indirizzo [aftersales@highlite.com](mailto:aftersales@highlite.com) e richiedere un numero RMA prima di rispedire la merce. Essere pronti a fornire numero di modello, numero di serie e una breve descrizione della causa del reso. Imballare in modo adeguato il dispositivo; eventuali danni derivanti da un imballaggio scadente rientrano fra le responsabilità del cliente. Highlite si riserva il diritto di decidere a propria discrezione se riparare o sostituire il prodotto (i prodotti). A titolo di suggerimento, un buon imballaggio UPS o una doppia confezione sono sempre dei metodi sicuri da usare.

#### **Nota: Nel caso in cui vi venga attributo un numero RMA, chiediamo gentilmente di indicare le seguenti informazioni su un foglio di carta da inserire all'interno della confezione:**

- 01) Il suo nome.
- 02) Il suo indirizzo.
- 03) Il suo numero di telefono.
- 04) Una breve descrizione dei sintomi.

### <span id="page-6-1"></span>**Reclami**

Il cliente ha l'obbligo di verificare i beni ricevuti alla consegna al fine di notare eventuali articoli mancanti e/o difetti visibili o di eseguire questo controllo appena dopo il nostro annuncio del fatto che la merce è a sua disposizione. I danni verificatisi in fase di trasporto sono una responsabilità dello spedizioniere; sarà quindi necessario segnalare i danni al trasportatore al momento della ricezione della merce. È responsabilità del cliente notificare e inviare reclami allo spedizioniere nel caso in cui un dispositivo sia stato danneggiato in fase di spedizione. I danni legati al trasporto ci dovranno essere segnalati entro un giorno dalla ricezione della merce.

Eventuali spedizioni di resi dovranno essere post-pagate in qualsiasi caso. Le spedizioni di reso dovranno essere accompagnate da una lettera che spiega la motivazione del reso. Le spedizioni di reso nonprepagate verranno rifiutate, eccezion fatta nel caso in cui sussistano indicazioni contrarie per iscritto. I reclami nei nostri confronti vanno resi noti per iscritto o tramite fax entro 10 giorni lavorativi dalla ricezione della fattura. Dopo questo periodo di tempo i reclami non verranno più gestiti. Dopo questo momento, i reclami verranno presi in considerazione unicamente nel caso in cui il cliente abbia rispettato tutte le sezioni dell'accordo, a prescindere dall'accordo da cui deriva l'obbligo.

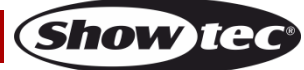

### <span id="page-7-0"></span>**Descrizione del dispositivo**

### **Caratteristiche**

Il dispositivo Showtec Candela Pix 100 è una barra LED da esterni con 14 LED RGBW 4-in-1. Si tratta di una barra LED con elevata emissione luminosa e straordinari effetti.

- Collegamento a margherita, alimentazione e dati
- Pixel control
- Display OLED
- Alimentazione: 100-240V CA, 50/60Hz
- Consumo di corrente: 200W a piena potenza
- Corrente d'attacco: 1000mA
- Frequenza di aggiornamento: 250 Hz, 4 kHz, 8 kHz, 16 kHz
- Sorgente luminosa: 14 LED da 15W 4-in-1 RGBW
- Angolazione del fascio: 8º
- Lux @2m: Rosso 1900
	- Verde: 5372 Blu: 890 Bianco: 6259 Piena potenza: 11000
- Distanza max: 10m
- Lente: Vetro temperato
- Classificazione IP: IP-65
- Modalità di controllo: DMX512
- Modalità DMX: 4, 6, 9 o 56 canali
- Controllo: Programmi automatici, Programmi integrati, Manuale, Master/Slave, DMX
- Dimmer: 0-100%
- Strobo: 0-20Hz
- Collegamenti: Dedicata PowerCON True 1 IP65 (INGRESSO/USCITA), Dedicata 3 poli XLR IP65 (INGRESSO/USCITA)
- Alloggiamento: alluminio nero
- Raffreddamento: Alloggiamento di alluminio
- Dimensioni: 1024 x 150 x 235 mm (lunghezza x larghezza x altezza) (staffe incluse)
- Peso: 11 kg

**Nota:** Per usare questa unità in modo completo sono richieste conoscenze del protocollo DMX.

#### **Accessori opzionali**

[41282](https://www.highlite.com/default/41282-diffusor-for-candela-pix-50.html) Diffusore per Candela Pix 50 (20º)

[41283](https://www.highlite.com/default/41283-diffusor-for-candela-pix-50.html) Diffusore per Candela Pix 50 (40º)

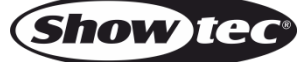

### <span id="page-8-0"></span>**Panoramica**

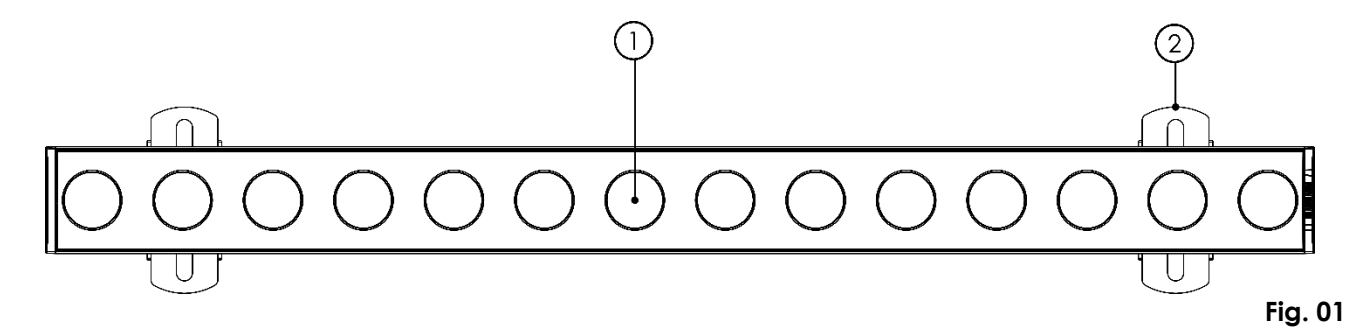

- 01) 14 LED da 15W 4-in-1 RGBW
- 02) Staffa di montaggio con vite per regolare l'inclinazione

### <span id="page-8-1"></span>**Lato posteriore**

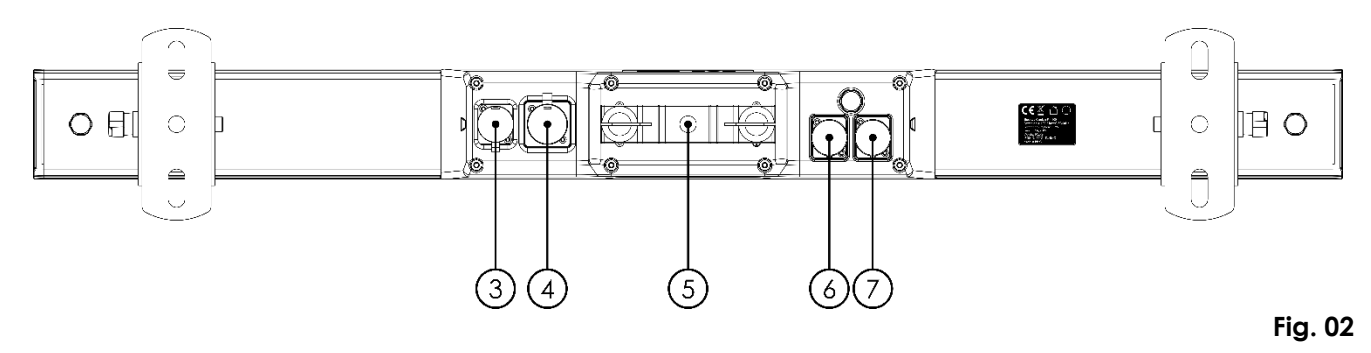

- 03) Connettore dedicato Dedicated PowerCON True 1 100-240V INGRESSO (IP65)
- 04) Connettore dedicato PowerCON True 1 100-240V USCITA (IP65)
- 05) Quick lock
- 06) INGRESSO connettore di segnale DMX dedicato, 3-poli (IP65)
- 07) USCITA connettore di segnale DMX dedicato, 3-poli (IP65)

<span id="page-8-2"></span>**Lato**

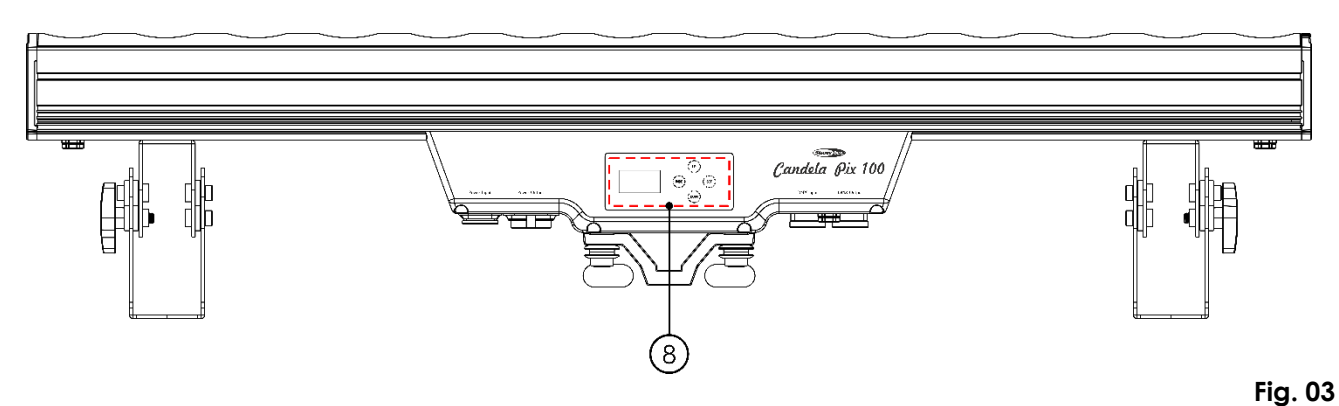

08) Display OLED con pulsanti Menu

**Show IG** 

### <span id="page-9-0"></span>**Installazione**

Togliere completamente l'imballaggio dal dispositivo Candela Pix 100. Accertarsi di rimuovere tutta la gomma e l'imbottitura di plastica. Collegare tutti i cavi.

**Non fornire alimentazione prima di aver installato e collegato tutto l'impianto.**

**Scollegare sempre dalla presa di corrente prima delle operazioni di pulizia o di manutenzione.**

**I danni causati dal mancato rispetto di queste indicazioni non sono coperti dalla garanzia.**

### <span id="page-9-1"></span>**Configurazione e funzionamento**

Attenersi alle seguenti istruzioni, in linea con la modalità di funzionamento preferita.

Prima di collegare l'unità verificare sempre che la sorgente di alimentazione corrisponda alla tensione indicata nelle specifiche tecniche del prodotto. Non cercare di far funzionare un prodotto progettato per 120V con una corrente a 230V o viceversa.

Collegare il dispositivo alla presa di corrente.

### <span id="page-9-2"></span>**Modalità di controllo**

- Ci sono 5 modalità: Programma Auto
	- Programmi integrati
	- Manuale
	- Master/Slave
	- DMX512 (4 canali, 6 canali, 9 canali, 56 canali)

### <span id="page-9-3"></span>**Un'unità Candela Pix (Programma auto, Programmi integrati e Controllo manuale)**

- 01) Fissare saldamente l'effetto luminoso al traliccio. Lasciare almeno 0,5 metri su tutti i lati per garantire la circolazione dell'aria.
- 02) Servirsi sempre di un cavo di sicurezza (codice di ordine 70140 / 70141).
- 03) Collegare l'estremità del cavo di alimentazione elettrica a una presa elettrica di alimentazione adeguata.
- 04) Quando il dispositivo Candela Pix 100 non è connesso con un cavo DMX, funziona come dispositivo indipendente. Rimandiamo a pagina 15 per ulteriori informazioni sulla modalità programma automatico, sui programmi integrati o sulla modalità colore manuale.

### <span id="page-9-4"></span>**Più unità Candela Pix (Controllo Master/Slave)**

- 01) Fissare saldamente l'effetto luminoso al traliccio. Lasciare almeno 0,5 metri su tutti i lati per garantire la circolazione dell'aria.
- 02) Servirsi sempre di un cavo di sicurezza (codice di ordine 70140 / 70141).
- 03) Collegare l'estremità del cavo di alimentazione elettrica a una presa elettrica di alimentazione adeguata.
- 04) Servirsi di un cavo XLR a 3 poli per collegare le unità Candela Pix e altri dispositivi.

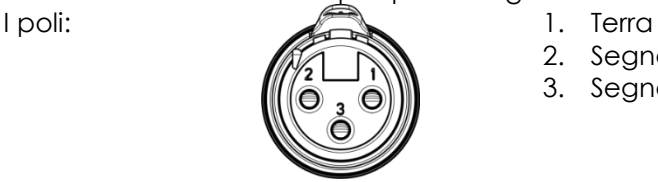

2. Segnale (-)

- 3. Segnale (+)
- 05) Collegare le unità come indicato nella Fig. 04, collegare un cavo di segnale DMX dall'uscita "out" del primo dispositivo DMX alla presa "in" della seconda unità. Ripetere questo processo fino a collegare la seconda e la terza unità. Sarà possibile usare le stesse funzioni sul dispositivo master di quelle descritte a pagina 15 (Programma auto, Programmi integrati o Modalità colore manuale). Ciò significa che sul dispositivo master sarà possibile impostare la Modalità di funzionamento desiderata e che tutti i dispositivi slave risponderanno esattamente come il dispositivo master.

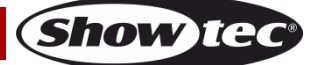

#### **Più unità Candela Pix (Controllo Master/Slave)**

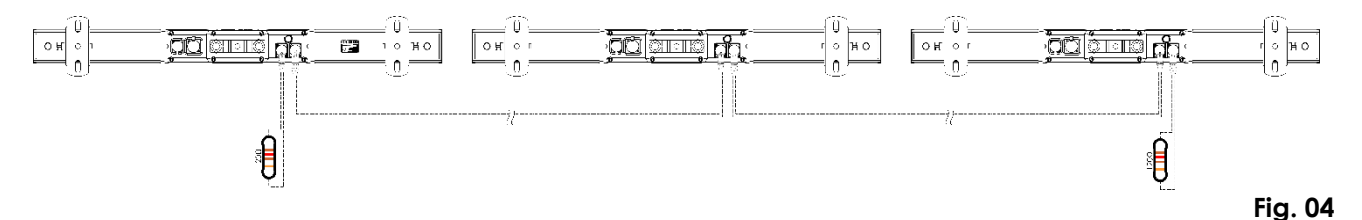

<span id="page-10-0"></span>**Più unità Candela Pix (Modalità DMX512)**

- 01) Fissare saldamente l'effetto luminoso al traliccio. Lasciare almeno 0,5 metri su tutti i lati per garantire la circolazione dell'aria.
- 02) Servirsi sempre di un cavo di sicurezza (codice di ordine 70140 / 70141).
- 03) Servirsi di un cavo XLR a 3 poli per collegare le unità Candela Pix e altri dispositivi.

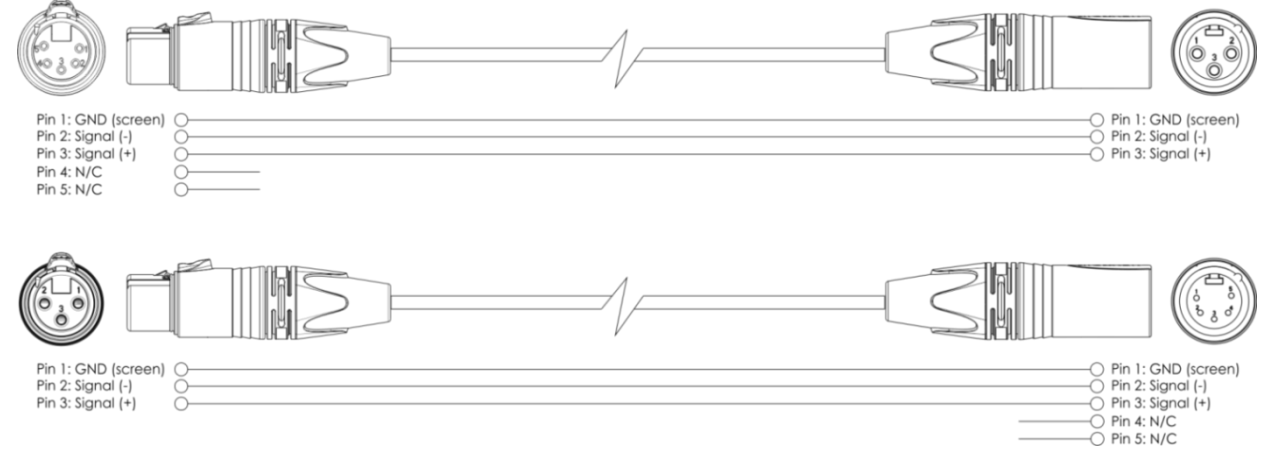

- 04) Collegare le unità come indicato nella Fig. 05. Collegare un cavo di segnale DMX dall'uscita "out" del primo dispositivo DMX alla presa "in" della seconda unità. Ripetere questo processo fino a collegare la seconda e la terza unità.
- 05) Fornire alimentazione: Collegare il cavo di alimentazione alla presa PowerCON True 1 di ciascun dispositivo, quindi collegare l'altra estremità del cavo elettrico a prese di corrente adeguate, iniziando dalla prima unità. Non fornire alimentazione prima di aver installato e collegato tutto l'impianto.

#### **Configurazione DMX di più unità Candela Pix**

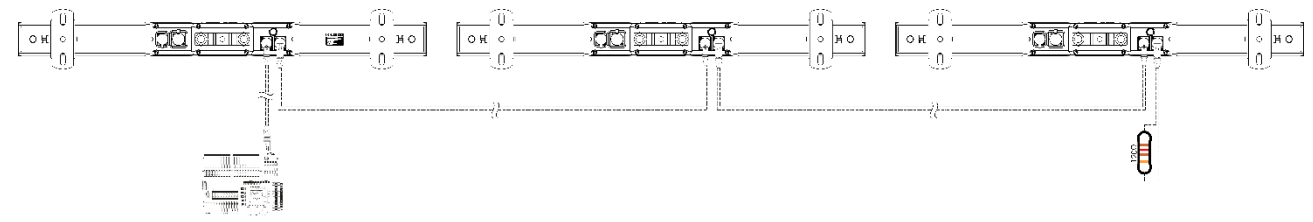

**Nota: Collegare tutti i cavi prima di collegare la corrente!**

**Fig. 05**

**Show** 

#### <span id="page-11-0"></span>**Collegamento dei dispositivi**

Sarà necessario servirsi di un collegamento dati seriale per eseguire i programmi luci di uno o più dispositivi servendosi di un controller DMX-512 oppure per eseguire programmi sincronizzati su due o più dispositivi impostati in modalità master/slave. Il numero combinato di canali richiesti da tutti i dispositivi su un collegamento dati seriale determina il numero di dispositivi che il collegamento dati è in grado di supportare.

**Importante:** I dispositivi presenti su un collegamento dati seriale devono essere collegati a margherita in un'unica linea. Per essere conformi allo standard EIA-485, non vanno collegati più di 30 dispositivi sullo stesso collegamento dati. Il collegamento di più di 30 dispositivi sullo stesso collegamento dati seriale senza ricorrere all'uso di uno splitter DMX isolato otticamente potrebbe provocare un deterioramento del segnale digitale DMX. Distanza massima del collegamento dati DMX: 100 metri

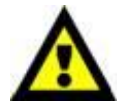

Numero massimo consigliato su un collegamento dati DMX: 30 dispositivi Numero massimo consigliato di unità su un collegamento dati di corrente: 6 @100V Numero massimo consigliato di unità su un collegamento dati di corrente: 14 @240V

#### <span id="page-11-1"></span>**Cablaggio dati**

Per collegare i dispositivi fra di loro sarà necessario servirsi di cavi dati. È possibile acquistare cavi DMX certificati DAP Audio direttamente da un rivenditore/distributore oppure realizzare il proprio cavo in modo autonomo. Nel caso in cui si scelga di crearsi da soli il cavo, consigliamo di servirsi di cavi dati che trasportino un segnale di alta qualità e siano meno sensibili alle interferenze elettromagnetiche.

#### **Cavi dati DMX DAP Audio**

- Cavo microfonico DAP Audio Basic multiuso. Bilanciato. XLR/Maschio 3-poli > XLR/Femmina 3-poli. **Codice d'ordine** FL01150 (1,5 m), FL013 (3 m), FL016 (6 m), FL0110 (10 m), FL0115 (15 m), FL0120 (20 m).
- Cavo dati di tipo X, DAP Audio XLR/Maschio 3-poli > XLR/Femmina 3-poli. **Codice d'ordine** FLX0175 (lunghezza: 0,75 m), FLX01150 (1,5 m), FLX013 (3 m), FLX016 (6 m), FLX0110 (10 m).
- Cavo DAP Audio per l'utente esigente, con qualità audio eccezionali e connettore realizzato da Neutrik®. **Codice d'ordine** FL71150 (lunghezza: 1,5 m), FL713 (lunghezza: 3 m), FL716 (lunghezza: 6 m), FL7110 (lunghezza: 10 m).
- Cavo DAP Audio per l'utente esigente, con qualità audio eccezionali e connettore realizzato da Neutrik®. **Codice d'ordine** FL7275 (0,75 m), FL72150 (1,5 m), FL723 (3 m), FL726 (6 m), FL7210 (10 m).
- Cavo DAP Audio da 110 Ohm con trasmissione del segnale digitale. **Codice d'ordine** FL0975 (lunghezza: 0,75 m), FL09150 (1,5 m), FL093 (3 m), FL096 (6 m), FL0910 (10 m), FL0915 (15 m), FL0920 (20 m).
- Cavo dati audio DAP FL08 DMX/AES-EBU, XLR/Maschio 5-poli > XLR/Femmina 5-poli. **Codice d'ordine** FL08150 (1,5 m), FL083 (3 m), FL086 (6 m), FL0810 (10 m), FL0820 (20 m).
- Adattatore DMX DAP Audio: 5-poli > 3-poli. **Codice d'ordine** FLA29.
- Adattatore DMX DAP Audio: 3-poli > 5-poli **Codice d'ordine** FLA30.
- Terminatore DMX DAP Audio 3-poli. **Codice d'ordine** FLA42.
- Terminatore DMX DAP Audio 5-poli. Codice d'ordine FLA43.

Il dispositivo Candela Pix 100 può essere usato con un controller in **modalità di controllo** o senza il controller in **modalità stand-alone.**

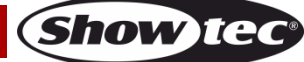

### <span id="page-12-0"></span>**Pannello di controllo**

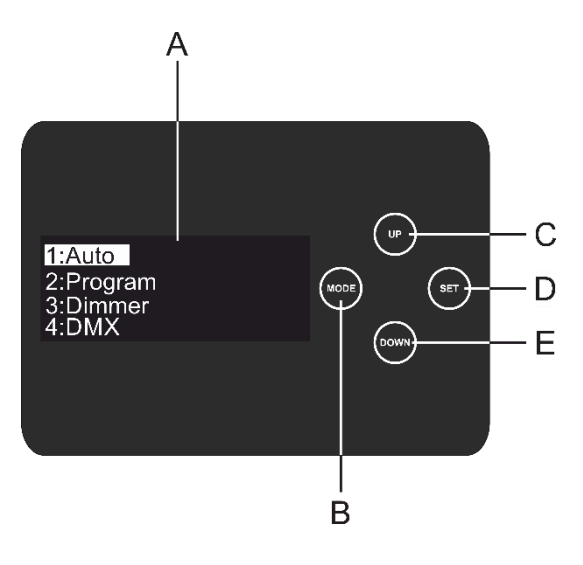

- A. Display OLED
- B. Pulsante MODE
- C. Pulsante UP (Su)
- D. Pulsante SET
- E. Pulsante DOWN (Giù)

**Fig. 06**

### <span id="page-12-1"></span>**Modalità di controllo DMX**

I fari hanno un indirizzo individuale su un collegamento dati e sono collegati al controller. I fari rispondono al segnale DMX proveniente dal controller. (Quando viene selezionato e salvato l'indirizzo DMX, il controller, la volta successiva, visualizzerà l'indirizzo DMX salvato).

### <span id="page-12-2"></span>**Assegnazione degli indirizzi DMX**

Il pannello di controllo sul lato posteriore del dispositivo consente di assegnare l'indirizzo DMX del dispositivo, ovverosia il primo canale a partire dal quale il dispositivo Candela Pix risponderà al controller. Si prega di notare che, quando si usa il controller, l'unità dispone al massimo di **56** canali. In fase di utilizzo di più dispositivi Candela Pix, verificare di aver impostato correttamente gli indirizzi DMX. Quindi, l'indirizzo DMX del primo dispositivo Candela Pix dovrebbe essere **1(001)**; l'indirizzo DMX del secondo dispositivo Candela Pix dovrebbe essere **1+56=57 (057)**; l'indirizzo DMX del terzo dispositivo Candela Pix dovrebbe essere **57+56=113 (113)**, ecc. Si prega di verificare che non vi siano canali sovrapposti per controllare correttamente ogni singolo dispositivo Candela Pix. Nel caso in cui due o più dispositivi Candela Pix abbiano lo stesso indirizzo, i fari funzioneranno in modo simile.

#### **Controllo:**

Dopo aver assegnato un indirizzo a tutte le unità Candela Pix, sarà possibile iniziare a usarle tramite il controller luci.

**Nota:** Dopo l'accensione, il dispositivo Candela Pix rileverà automaticamente se i dati DMX 512 vengono ricevuti oppure no. Qualora non vengano ricevuti dati dall'ingresso DMX, il testo "**DMX In**" sul pannello di controllo non comparirà.

Se ciò non avviene, il problema può essere:

- Il cavo XLR dal controller non è connesso all'input del dispositivo Candela Pix.
- Il controller è spento o difettoso, il cavo o il connettore è difettoso oppure i cavi del segnale sono invertiti nel connettore di ingresso.

**Nota:** sarà necessario inserire un connettore di terminazione XLR (120 Ohm) nell'ultimo faro al fine di garantire una corretta trasmissione del collegamento dati DMX.

### **Spegnimento del display dopo 30 secondi**

Se non viene premuto nessun pulsante per 30 secondi, il display si spegne. Per accendere il display sarà necessario premere il pulsante **MODE, SET, UP o DOWN**. Dopo aver premuto il pulsante, il display si illumina.

### <span id="page-13-0"></span>**Panoramica menu**

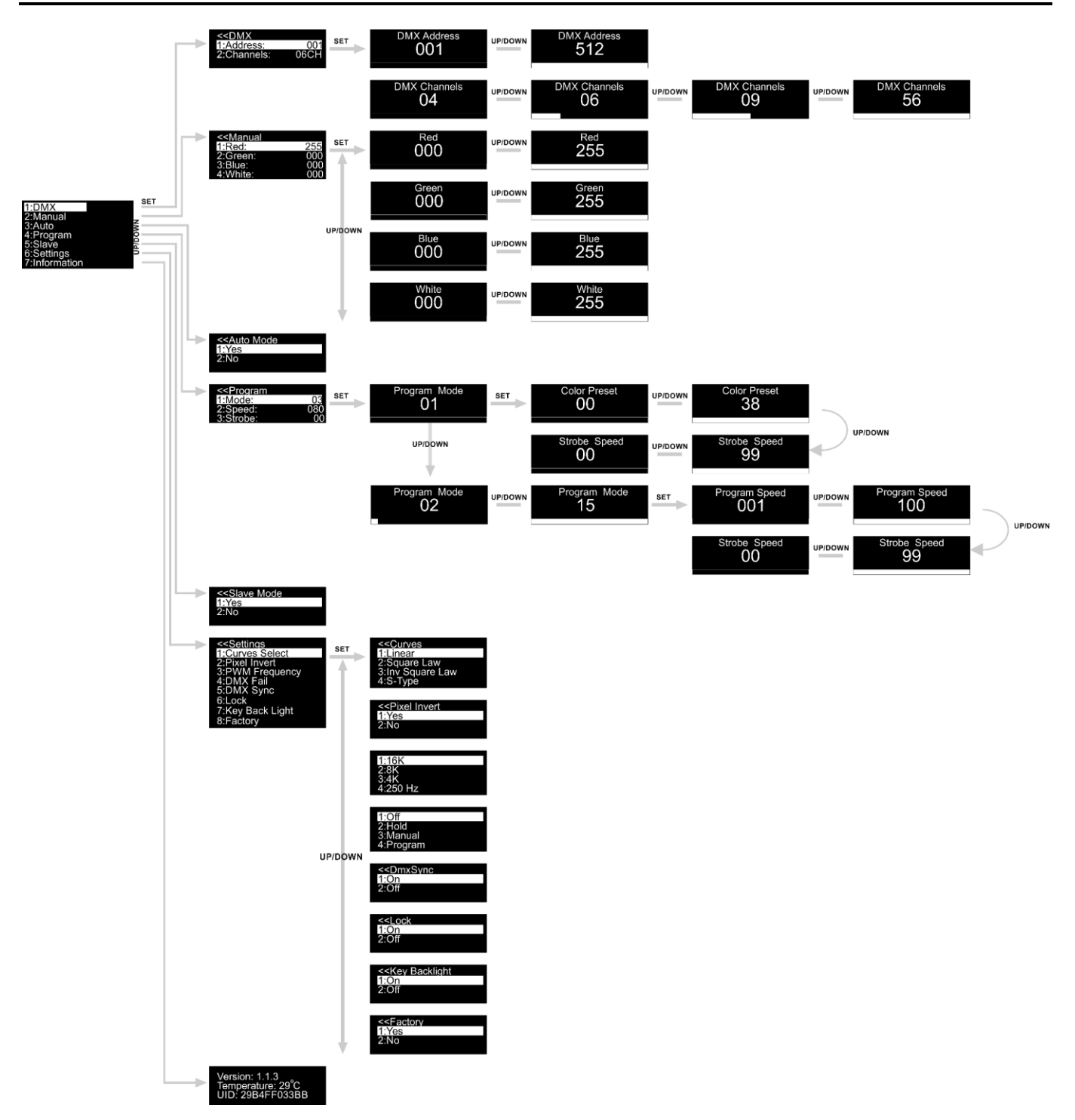

**Il dispositivo Candela Pix 100 mostrerà la versione software attuale e la temperatura effettiva all'avvio!**

Version: 1.1.3<br>Temperature: 29°C<br>UID: 29B4FF033BB

### <span id="page-14-0"></span>**Menu principale Opzioni**

- 01) Premere il pulsante **MODE** o **SET** per aprire il menu principale.
- 02) Premere i pulsanti **UP/DOWN** per scorrere le varie opzioni all'interno del menu. Sul display compare:

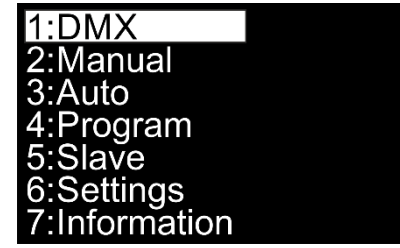

- 03) Premere il pulsante **SET** per aprire il menu desiderato.
- 04) Premere il pulsante **MODE** per tornare al menu precedente.

#### <span id="page-14-1"></span>**1. Indirizzo DMX/ Configurazione DMX**

In questo menu sarà possibile impostare l'indirizzo DMX e la configurazione DMX.

- 01) Mentre ci si trova nel menu principale, premere i pulsanti **UP/DOWN** fino a che sul display non compare **DMX**.
- 02) Premere il pulsante **SET** per aprire il menu, sul display compare:

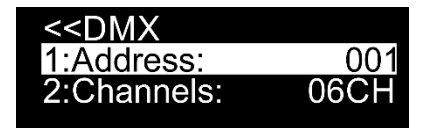

- 03) Con i pulsanti **UP/DOWN** è possibile impostare l'indirizzo DMX oppure la configurazione DMX desiderata.
- 04) Qualora venga scelto l'indirizzo DMX desiderato , premere il pulsante **SET** per aprire il sottomenu.
- 05) Premere i pulsanti **UP/DOWN** per impostare l'indirizzo desiderato. L'intervallo di regolazione varia fra  $001$  $512$ .
- 06) Se viene scelta la configurazione DMX desiderata , premere il pulsante **SET** per aprire il sottomenu.
- 07) Premere i pulsanti **UP/DOWN** per scegliere una delle 4 opzioni:  $04$ 4 canali

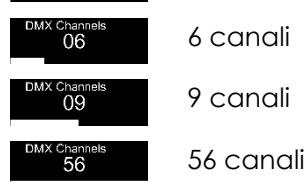

08) Premere il pulsante **SET** per confermare la propria scelta.

#### <span id="page-15-0"></span>**2. Manuale**

In questo menu sarà possibile impostare singolarmente i colori statici.

- 01) Mentre ci si trova nel menu principale, premere i pulsanti **UP/DOWN** fino a che sul display non compare **Manual**.
- 02) Premere il pulsante **SET** per aprire il menu, sul display compare:

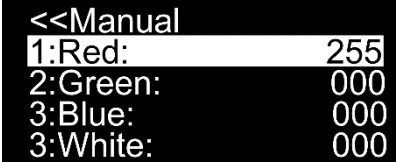

- 03) Premere i pulsanti **UP/DOWN** per scorrere fra i colori statici: Rosso, Verde, Blu e Bianco.
- 04) Se viene scelto il colore desiderato, premere il pulsante **SET** per regolare l'intensità del colore.
- 05) Premere i pulsanti **UP/DOWN** per impostare l'intensità dai colori desiderati; le gamme di regolazione sono comprese fra:

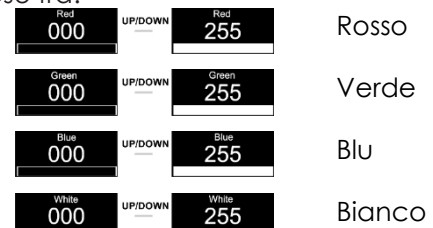

#### <span id="page-15-1"></span>**3. Programma Auto**

In questo menu sarà possibile attivare il programma Auto.

- 01) Mentre ci si trova nel menu principale, premere i pulsanti **UP/DOWN** fino a che sul display non compare **Auto**.
- 02) Premere il pulsante **SET** per aprire il menu; sul display compare:

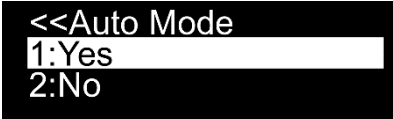

- 03) Premere i pulsanti **UP/DOWN** per scegliere fra **Yes** oppure **No**.
- 04) Se viene scelta l'opzione **Yes**, il dispositivo Candela Pix avvierà immediatamente il programma Auto.
- 05) Se vene scelta l'opzione **No,** il dispositivo Candela Pix non avvia il programma Auto e l'output verrà azzerato.
- 06) Premere il pulsante **SET** per confermare la propria scelta.

#### <span id="page-15-2"></span>**4. Programmi integrati**

In questo menu sarà possibile impostare i programmi integrati.

- 01) Mentre ci si trova nel menu principale, premere i pulsanti **UP/DOWN** fino a che sul display non compare **Program**.
- 02) Premere il pulsante **SET** per aprire il menu, sul display compare:

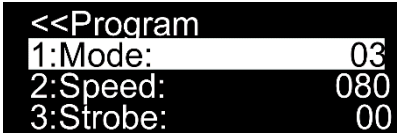

03) Premere il pulsante **SET** per aprire il sottomenu e usare i pulsanti **UP/DOWN** per scegliere fra i

programmi integrati. La gamma di regolazione varia fra .

.

- 04) Se viene scelta l'opzione **di colorato della premere i pulsanti UP/DOWN** per scegliere il colore desiderato o impostare la frequenza dello strobo.
- 05) Se viene scelto il colore **1990 (COVID-VI)**, premere il pulsante **SET** per aprire il sottomenu.
- 06) Premere i pulsanti **UP/DOWN** per scegliere uno dei 38 preset colore disponibili  $00$  $38$

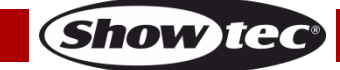

- 07) Se viene scelta la frequenza dello strobo **600 dello**, premere il pulsante SET per aprire il sottomenu.
- 08) Premere i pulsanti **UP/DOWN** per impostare la frequenza dello strobo desiderata. La gamma di

regolazione è compresa fra **della chiesa della chiesa della chiesa della chiesa della chiesa della chiesa dell** 

- 09) Se viene scelta l'opzione **, premere i pulsanti <b>UP/DOWN** per impostare la velocità del programma e la frequenza dello strobo.
- 10) Se viene scelta la velocità del programma , premere il pulsante **SET** per aprire il sottomenu.
- 11) Premere i pulsanti **UP/DOWN** per impostare la velocità desiderata per il programma. L'intervallo di **UP/DOWN** regolazione varia fra **100 metro e 100 metro a veloce**.
- 12) Se viene scelta la frequenza dello strobo **della strobo della premere il pulsante SET** per aprire il sottomenu. 13) Premere i pulsanti **UP/DOWN** per impostare la frequenza dello strobo desiderata. La gamma di

**UP/DOWN** regolazione è compresa fra **1999 della 1999 della COFF** a frequenza strobo elevata.

### <span id="page-16-0"></span>**5. Master/slave**

Con questo menu sarà possibile impostare il dispositivo come slave.

- 01) Mentre ci si trova nel menu principale, premere i pulsanti **UP/DOWN** fino a che sul display non compare **Slave**.
- 02) Premere il pulsante **SET** per aprire il menu; sul display compare:

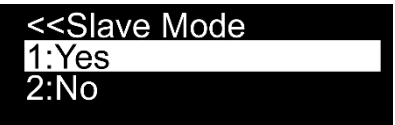

- 03) Qualora venga scelta l'opzione **Yes**, il dispositivo diventerà un dispositivo "slave".
- 04) Qualora il dispositivo sia stato impostato su Slave, reagirà come il suo dispositivo Master.
- 05) Se viene scelta l'opzione **No**, il dispositivo viene automaticamente classificato come "dispositivo master".
- 06) Premere il pulsante **SET** per confermare la propria scelta.

### <span id="page-16-1"></span>**6. Impostazioni**

In questo menu sarà possibile configurare le diverse impostazioni del dispositivo.

- 01) Mentre ci si trova nel menu principale, premere i pulsanti **UP/DOWN** fino a che sul display non compare **Settings**.
- 02) Premere il pulsante **SET** per aprire il menu, sul display compare:

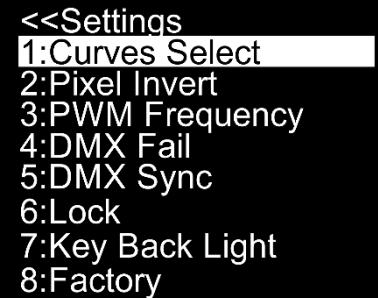

03) Premere i pulsanti **UP/DOWN** per scorrere fra i diversi menu: Selezione curve, Inversione Pixel, Frequenza PWM, Errore DMX, Sincronizzazione DMX, Blocco, Retroilluminazione dei tasti e Fabbrica.

#### <span id="page-17-0"></span>**6.1. Selezione curve**

In questo menu sarà possibile regolare il dimmeraggio del dispositivo scegliendo una curva di dimmeraggio.

- 01) Premere i pulsanti **UP/DOWN** fino a che sul display non compare **Curves Select**.
- 02) Premere il pulsante **SET** per aprire il menu, sul display compare:

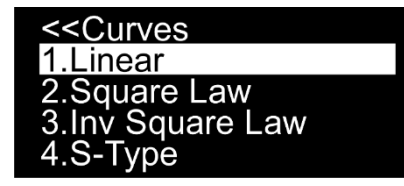

03) Premere i pulsanti **UP/DOWN** per scegliere la curva di miscelazione desiderata fra le 4 opzioni disponibili:

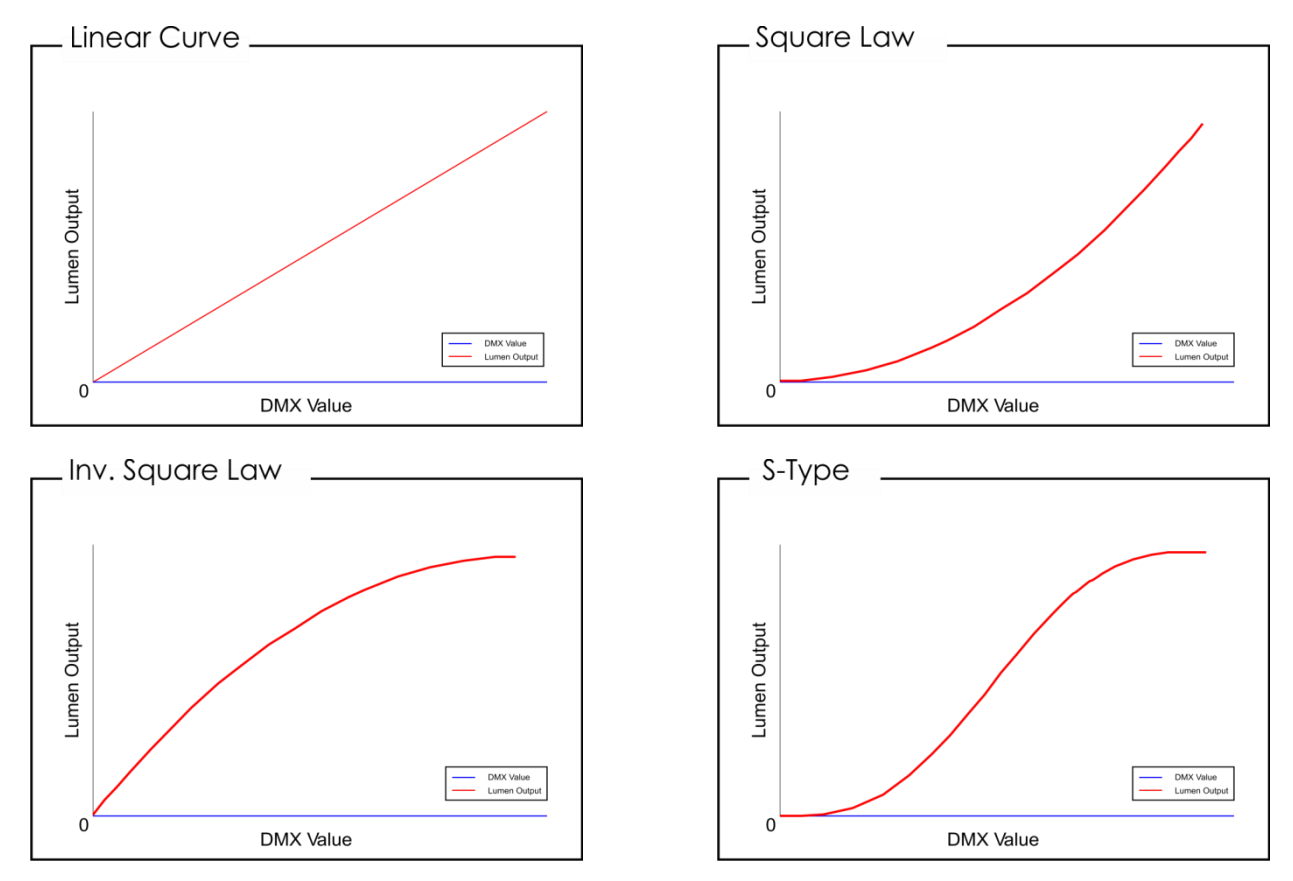

04) Premere il pulsante **SET** per confermare la propria scelta.

### <span id="page-17-1"></span>**6.2. Inversione Pixel**

In questo menu sarà possibile regolare la direzione Pixel del dispositivo.

- 01) Premere i pulsanti **UP/DOWN** fino a che sul display non compare **Pixel Invert**.
- 02) Premere il pulsante **SET** per aprire il menu, sul display compare:

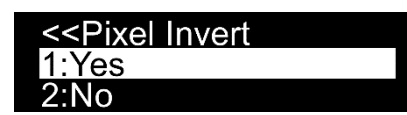

- 03) Premere i pulsanti **UP/DOWN** per selezionare **Yes** oppure **No**.
- 04) Se viene scelta l'opzione **Yes** e la si conferma col pulsante **SET**, l'output del dispositivo sarà nella direzione pixel opposta.
- 05) Se viene scelta l'opzione **No**, l'output del dispositivo sarà nella direzione pixel predefinita.

#### <span id="page-18-0"></span>**6.3. PWM Frequency (Frequenza PWM)**

Con questo menu sarà possibile scegliere diverse frequenze PWM.

- 01) Premere i pulsanti **UP/DOWN** fino a che sul display non compare **PWM Frequency**.
- 02) Premere il pulsante **SET** per aprire il menu, sul display compare:

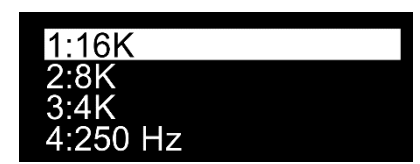

- 03) Premere i pulsanti **UP/DOWN** per scegliere una delle 4 opzioni.
- 04) Premere il pulsante **SET** per confermare la propria scelta.

#### <span id="page-18-1"></span>**6.4. Guasto DMX**

In questo menu sarà possibile regolare il comportamento del dispositivo in caso di un errore di segnale DMX.

- 01) Premere i pulsanti **UP/DOWN** fino a che sul display non compare **Dmx Fail**.
- 02) Premere il pulsante **SET** per aprire il menu, sul display compare:

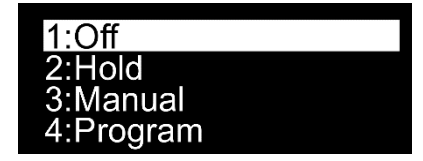

- 03) Premere i pulsanti **UP/DOWN** per scegliere una delle 4 opzioni.
- 04) Qualora venga scelta l'opzione **Off**, l'output andrà in blackout quando si verifica un errore di segnale DMX.
- 05) Qualora venga scelta l'opzione **Hold**, il dispositivo tornerà all'ultimo segnale DMX correttamente funzionante prima dell'errore di segnale DMX, il che garantisce performance senza interruzioni.
- 06) Qualora venga scelta l'opzione **Manual**, il dispositivo ricadrà sull'ultima impostazione nella modalità Manuale prima dell'errore di segnale DMX.
- 07) Qualora venga scelta l'opzione **Programma**, il dispositivo tornerà all'ultima impostazione nella modalità Programma prima dell'errore di segnale DMX.
- 08) Premere il pulsante **SET** per confermare la propria scelta.

#### <span id="page-18-2"></span>**6.5. Sincronizzazione DMX**

In questo menu sarà possibile impostare la sincronizzazione DMX del dispositivo.

- 01) Premere i pulsanti **UP/DOWN** fino a che sul display non compare **Dmx Sync**.
- 02) Premere il pulsante **SET** per aprire il menu, sul display compare:

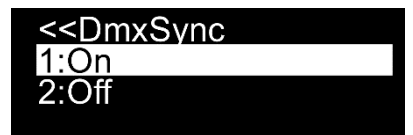

- 03) Premere i pulsanti **UP/DOWN** per selezionare **On** oppure **Off**.
- 04) L'opzione Sync è uno strumento che aiuta a mantenere sincronizzati diversi dispositivi, quando vengono usati in modalità master slave.
- 05) Quando viene scelta l'opzione **On,** la funzione di sincronizzazione viene attivata consigliamo di eseguire questo passaggio.
- 06) Se viene scelta l'opzione **Off,** la funzione di sincronizzazione non viene attivata.
- 07) Premere il pulsante **SET** per confermare la propria scelta.

#### <span id="page-19-0"></span>**6.6. Blocco**

In questo menu sarà possibile selezionare se il blocco di sicurezza è attivo oppure no.

- 01) Premere i pulsanti **UP/DOWN** fino a che sul display non compare **Lock**.
- 02) Premere il pulsante **SET** per aprire il menu, sul display compare:

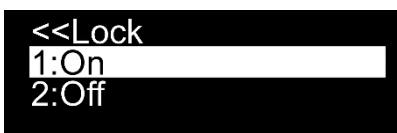

- 03) Premere i pulsanti **UP/DOWN** per selezionare **On** oppure **Off**.
- 04) Se viene scelta l'opzione **Yes** e la si conferma col pulsante **SET**il dispositivo si troverà in modalità di Blocco. Per poter accedere al menu principale sarà necessario inserire la password. Premere contemporaneamente i pulsanti **MODE** e **SET** per 3 secondi e sarà possibile accedere al menu principale.
- 05) Se viene scelta l'opzione **No**, il menu principale resterà sbloccato.
- 06) Premere il pulsante **SET** per confermare la propria scelta.

#### <span id="page-19-1"></span>**6.7. Retroilluminazione tasti**

- In questo menu sarà possibile selezionare se il blocco di sicurezza è attivo oppure no.
- 01) Premere i pulsanti **UP/DOWN** fino a che sul display non compare **Key Backlight**.
- 02) Premere il pulsante **SET** per aprire il menu, sul display compare:

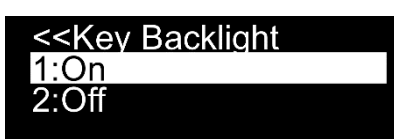

- 03) Premere i pulsanti **UP/DOWN** per selezionare **On** oppure **Off**.
- 04) Se viene scelta l'opzione **On**, i pulsanti del menu si accendono.
- 05) Se viene scelta l'opzione **Off**, i pulsanti del menu non si accendono.
- 06) Premere il pulsante **SET** per confermare la propria scelta.

#### <span id="page-19-2"></span>**6.8. Fabbrica**

In questo menu sarà possibile resettare le impostazioni predefinite.

- 01) Premere i pulsanti **UP/DOWN** fino a che sul display non compare **Factory**.
- 02) Premere il pulsante **SET** per aprire il menu, sul display compare:

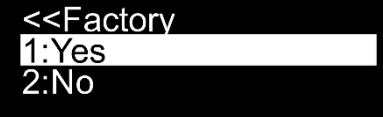

- 03) Premere i pulsanti **UP/DOWN** per selezionare **Yes** oppure **No**.
- 04) Se viene scelta l'opzione **Yes** e si conferma col pulsante **SET**, il dispositivo verrà ripristinato alle impostazioni predefinite di fabbrica.
- 05) Qualora venga scelta l'opzione **No**, il dispositivo conserverà le sue impostazioni attuali.

#### <span id="page-19-3"></span>**7. Informazioni**

- Con questo menu sarà possibile visualizzare la versione software attualmente installata e la temperatura
- 01) Nel menu principale, premere i pulsanti **UP/DOWN** fino a che sul display non compare **Information**.
- 02) Premere il pulsante **SET** per aprire il menu, sul display compare:

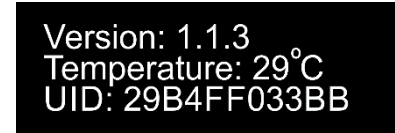

03) Sarà possibile vedere la versione software attualmente installata, la temperatura attuale e il numero UID.

Show TC

### <span id="page-20-0"></span>**Canali DMX**

#### <span id="page-20-1"></span>**4 Canali**

<span id="page-20-2"></span>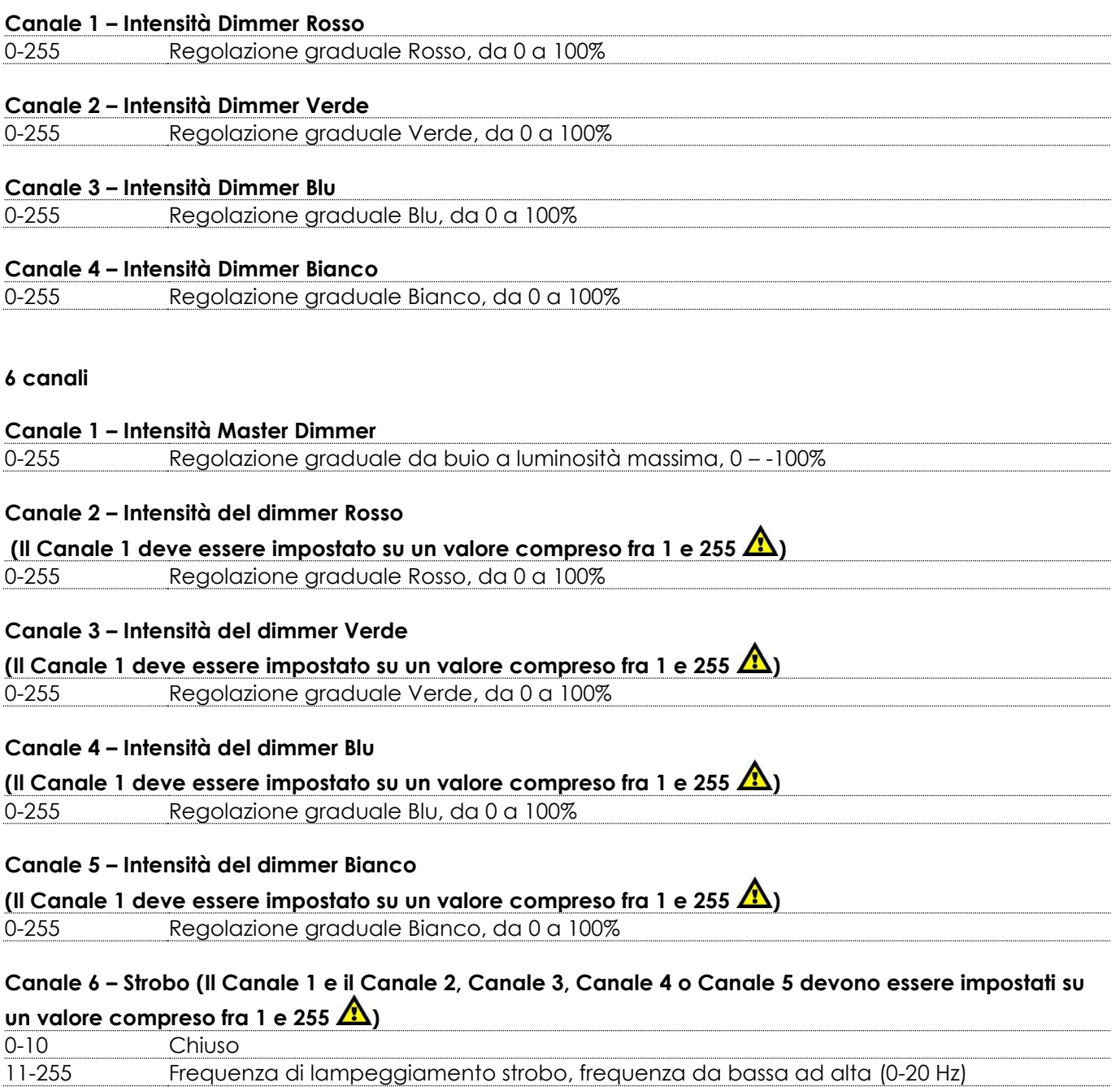

**Codice di ordine: 41281 20**

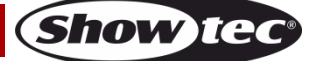

### <span id="page-21-0"></span>**9 Canali DMX**

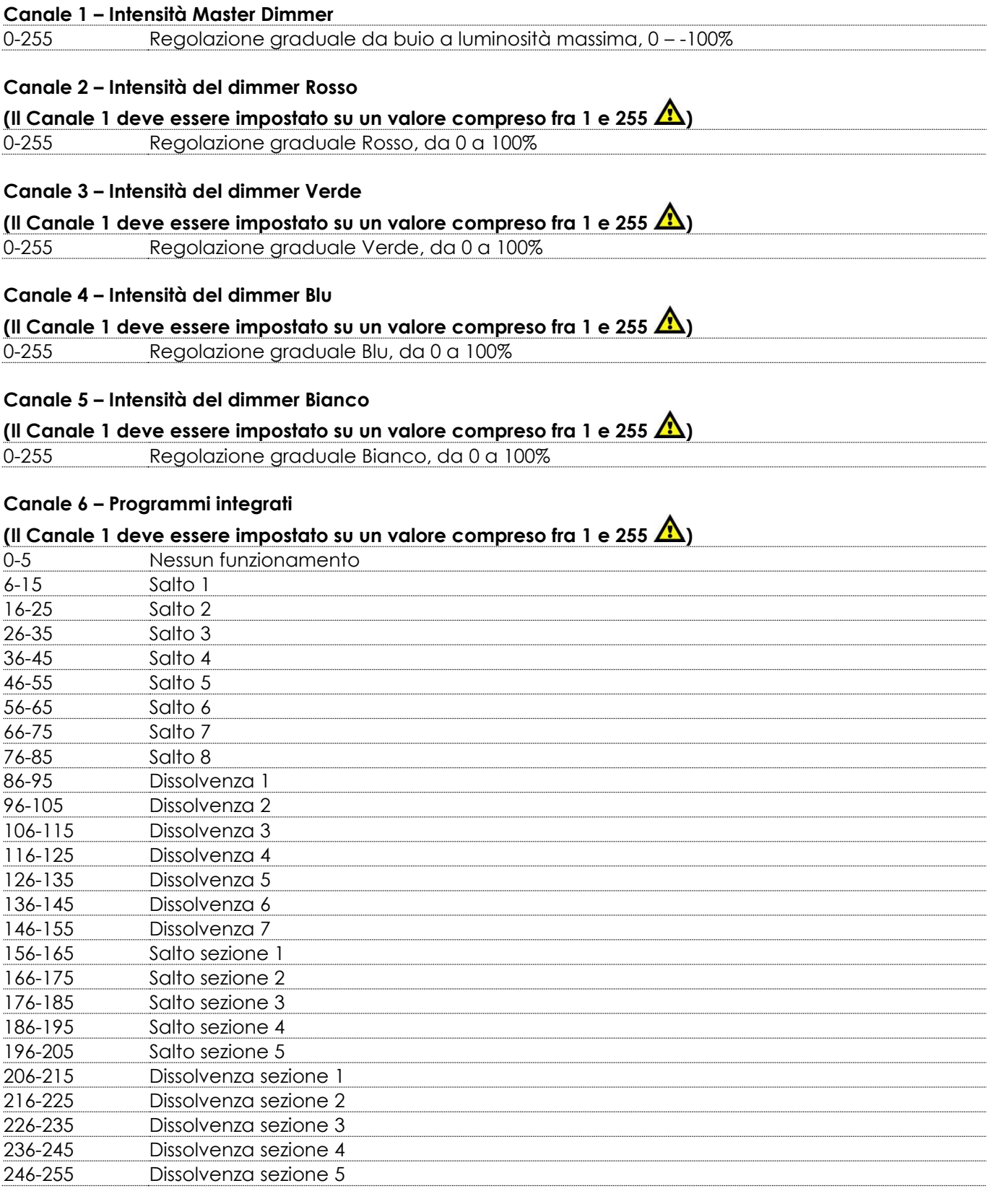

### **Canale 7 – Velocità dei programmi integrati**

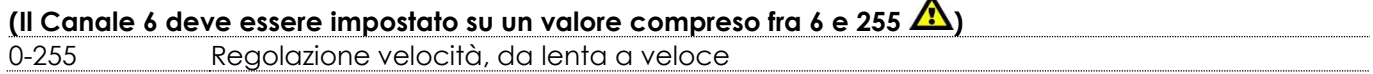

 $\lambda$ 

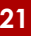

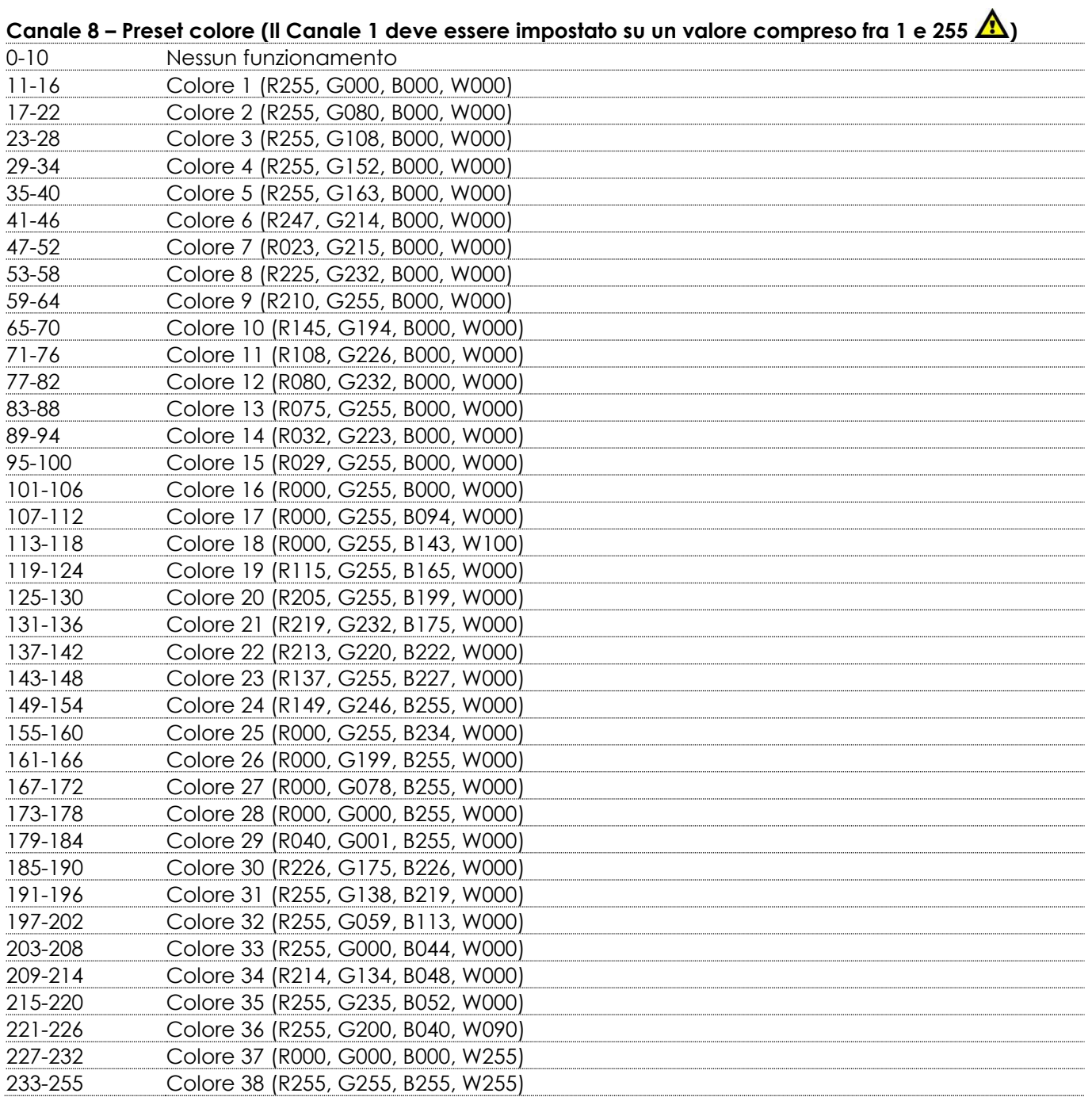

### **Canale 9 – Strobo (Il Canale 1 e il Canale 2, Canale 3, Canale 4, Canale 5, Canale 6 o il Canale 8**

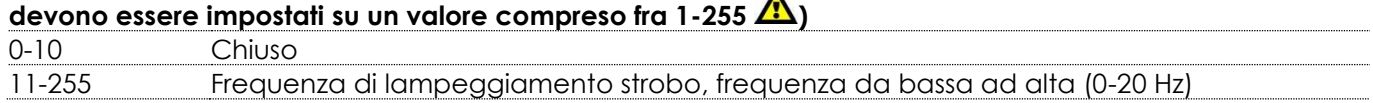

### <span id="page-23-0"></span>**56 Canali DMX**

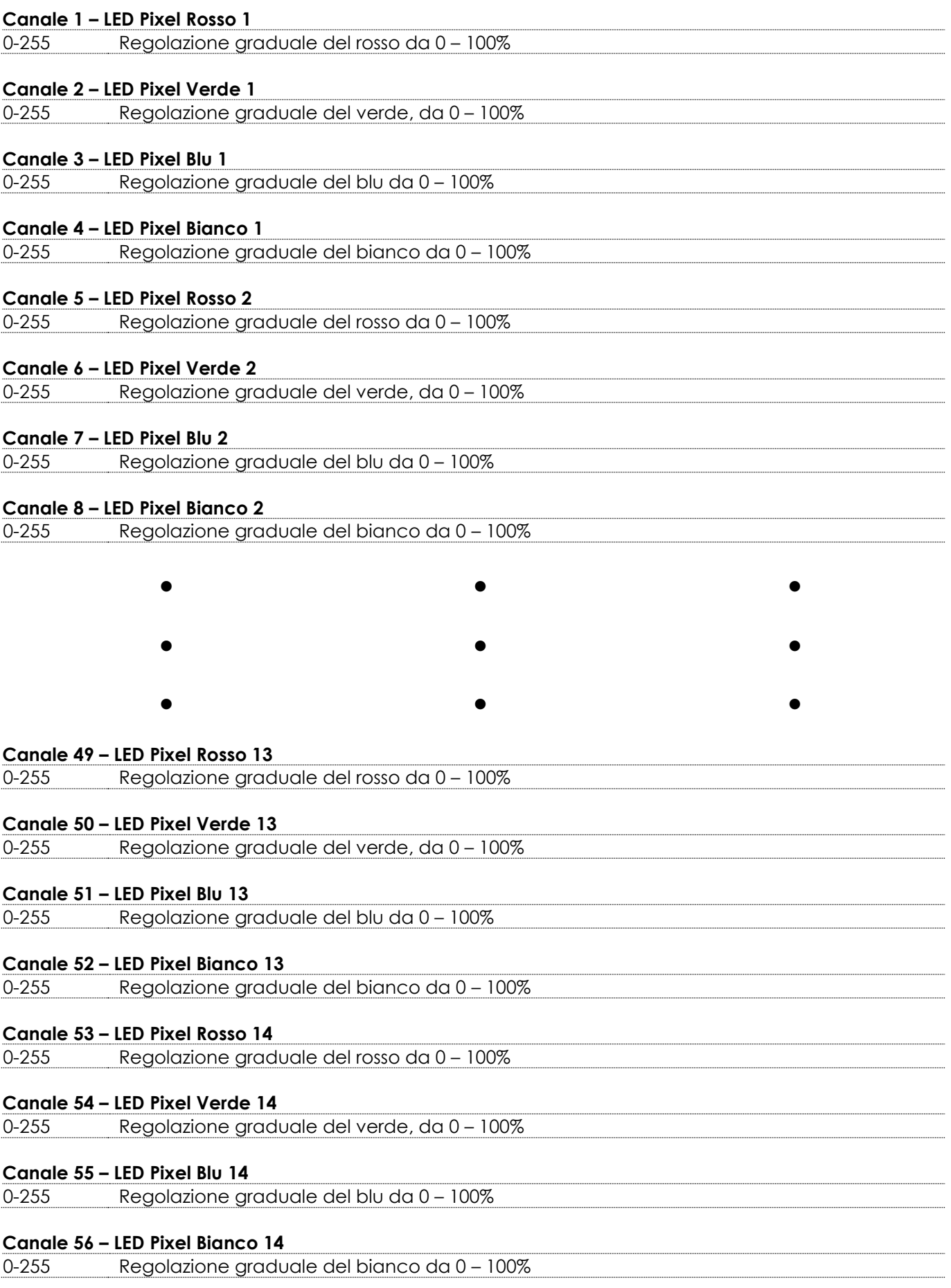

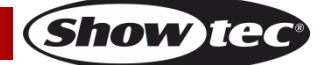

### <span id="page-24-0"></span>**Manutenzione**

L'operatore deve verificare che gli impianti di sicurezza e delle macchine vengano ispezionati da un esperto ogni anno nel contesto di una verifica di accettazione.

L'operatore deve verificare che gli impianti di sicurezza e delle macchine vengano ispezionati da una persona qualificata una volta l'anno.

Durante l'ispezione sarà necessario prendere in considerazione i seguenti punti:

- 01) Tutte le viti usate per l'installazione del dispositivo o di componenti dello stesso devono essere saldamente fissate e non devono essere corrose.
- 02) Non vi devono essere deformazioni sugli alloggiamenti, sugli elementi di fissaggio e sui punti di installazione.
- 03) Le componenti a movimento meccanico quali ad esempio assi, occhielli e altro, non devono recare segni di usura.
- 04) I cavi di alimentazione elettrica non devono recare segni di danni o usura meccanica.

Il dispositivo Candela Pix 100 richiede una manutenzione pressoché nulla. L'unità va comunque tenuta pulita. In caso contrario, l'emissione luminosa del faro potrebbe subire una diminuzione significativa. Scollegare l'alimentazione, quindi pulirla con un panno inumidito. Pulire il pannello del vetro anteriore con un detergente per vetri e un panno morbido. Non usare alcol o solventi.

Il pannello in vetro anteriore richiede una pulizia settimanale, dato che il liquido usato per la produzione del fumo da spettacolo tende a formare residui, riducendo così la resa luminosa molto rapidamente. Tenere puliti i collegamenti. Scollegare l'alimentazione, quindi pulire le prese DMX e audio con un panno inumidito. Verificare che i collegamenti siano completamente asciutti prima di collegare la strumentazione o fornire energia elettrica.

### <span id="page-24-1"></span>**Guida alla risoluzione dei problemi**

### <span id="page-24-2"></span>**Assenza di luce**

Questa guida alla risoluzione dei problemi è stata pensata per risolvere problemi semplici. Nel caso in cui si verifichi un problema, attenersi ai seguenti passaggi della seguente procedura in ordine fino a che non si trova una soluzione. Una volta che il dispositivo funziona correttamente, non eseguire nessuno dei seguenti passaggi.

Nel caso in cui il faro non funzioni correttamente, rivolgersi a un tecnico per eseguire un intervento. Ipotizzare tre potenziali aree di problema: l'alimentazione, i LED, il fusibile interno.

- 01) Alimentazione. Verificare che l'unità sia collegata a una presa di corrente adeguata.
- 02) I LED. Rendere il dispositivo Candela Pix al proprio rivenditore Showtec.
- 03) Il fusibile. Rendere il dispositivo Candela Pix al proprio rivenditore Showtec.
- 04) Nel caso in cui i precedenti punti sembrino essere in regola, collegare nuovamente l'unità alla presa di corrente.
- 05) Nel caso in cui non sia possibile determinare la causa del problema, non aprire il dispositivo Candela Pix; questa operazione potrebbe danneggiare l'unità e invalidare la garanzia.
- 06) Rendere il dispositivo al proprio rivenditore Showtec.

### <span id="page-24-3"></span>**Nessuna risposta al DMX**

Ipotizzare la presenza di problemi al cavo o ai connettori DMX, un'anomalia di funzionamento del controller o ancora un'anomalia di funzionamento della scheda DMX del dispositivo.

- 01) Controllare l'impostazione DMX. Verificare che gli indirizzi DMX siano corretti.
- 02) Controllare il cavo DMX: scollegare l'unità; sostituire il cavo DMX; collegare nuovamente alla corrente elettrica. Riprovare il controllo DMX.
- 03) Stabilire se il guasto è nel controller o nel faro. Il controller funziona correttamente con altri prodotti DMX? In caso negativo, far riparare il controller. In caso positivo, recarsi da un tecnico qualificato portando il cavo DMX e il dispositivo in questione.

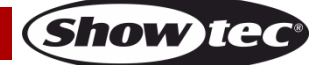

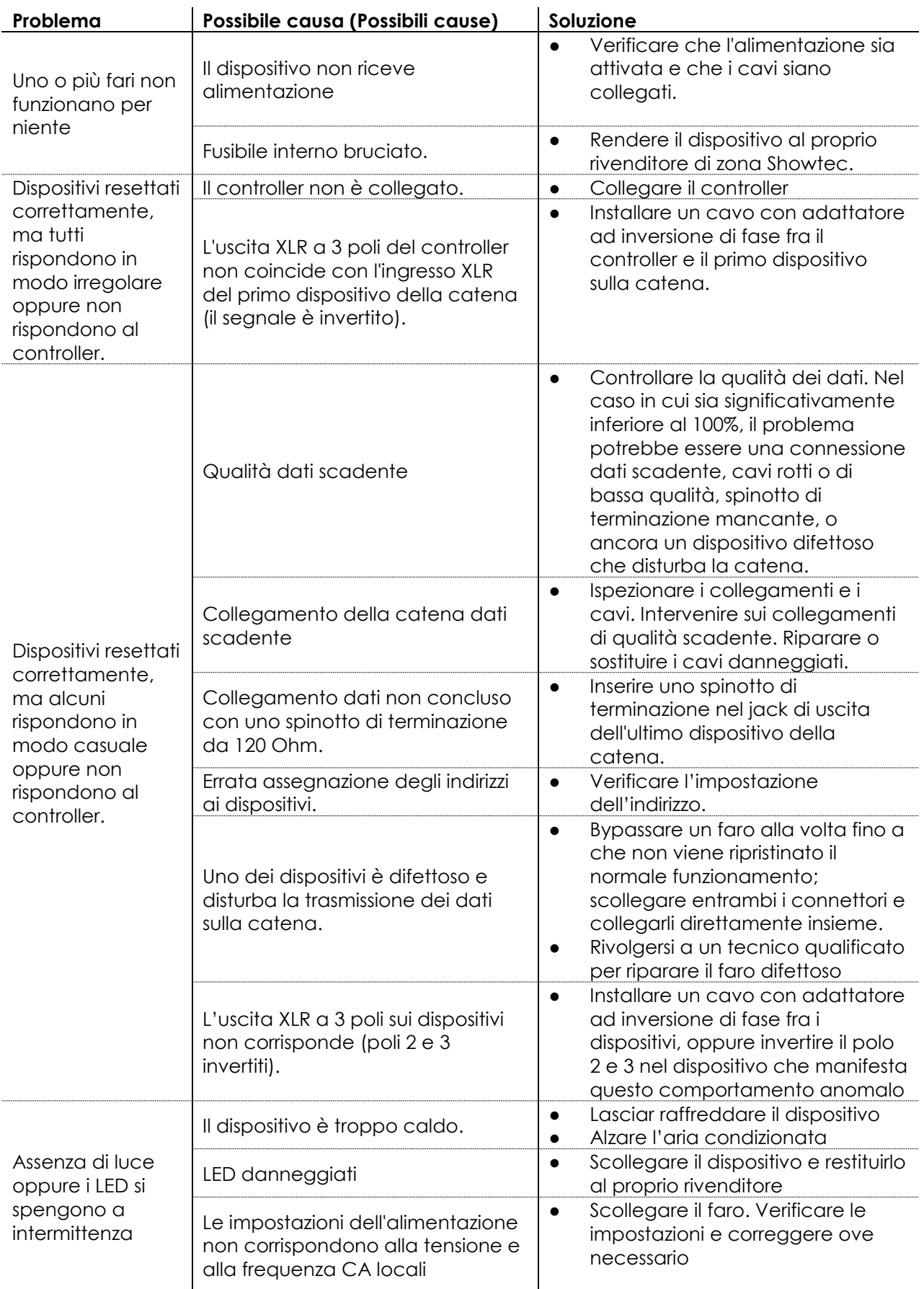

### <span id="page-26-0"></span>**Specifiche tecniche del prodotto**

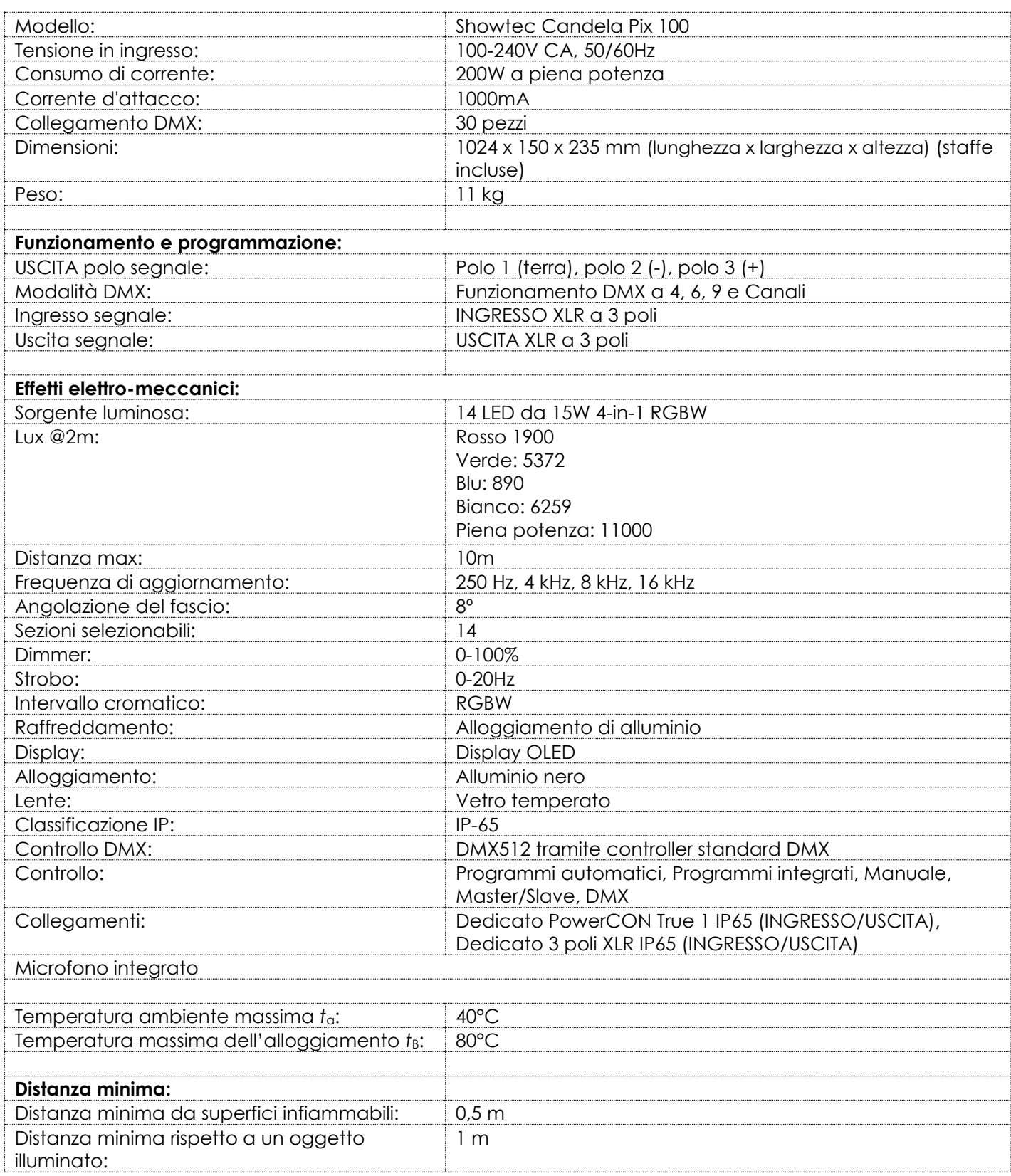

Il design e le specifiche tecniche del prodotto sono soggette a variazioni senza preavviso.

Sito web: [www.Showtec.info](http://www.showtec.info/) Email: [service@highlite.c](mailto:service@highlite.)om

**Show ted** 

### <span id="page-27-0"></span>**Dimensioni**

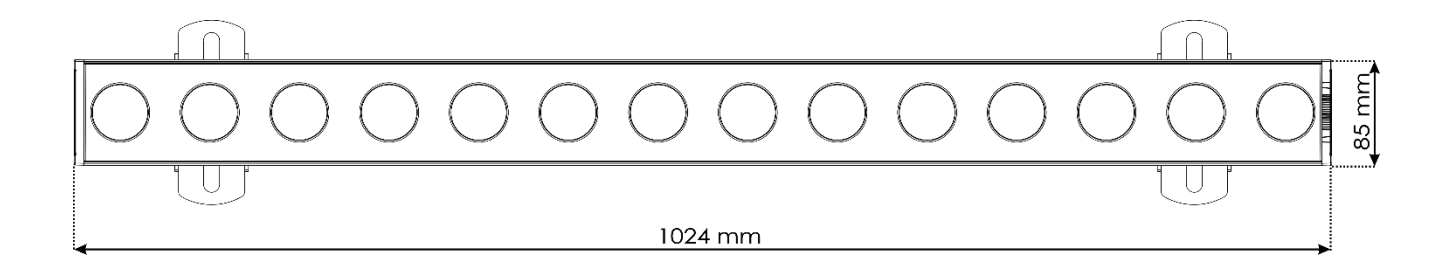

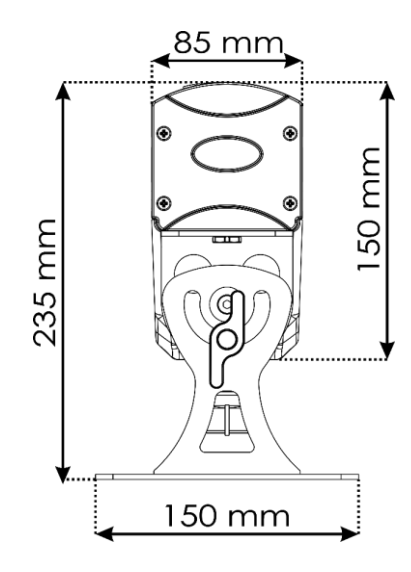

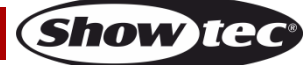

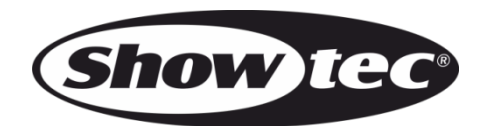

**©2019 Showtec**